## \*\* XAMPP / GLPI / FUSION INVENTORY \*\*

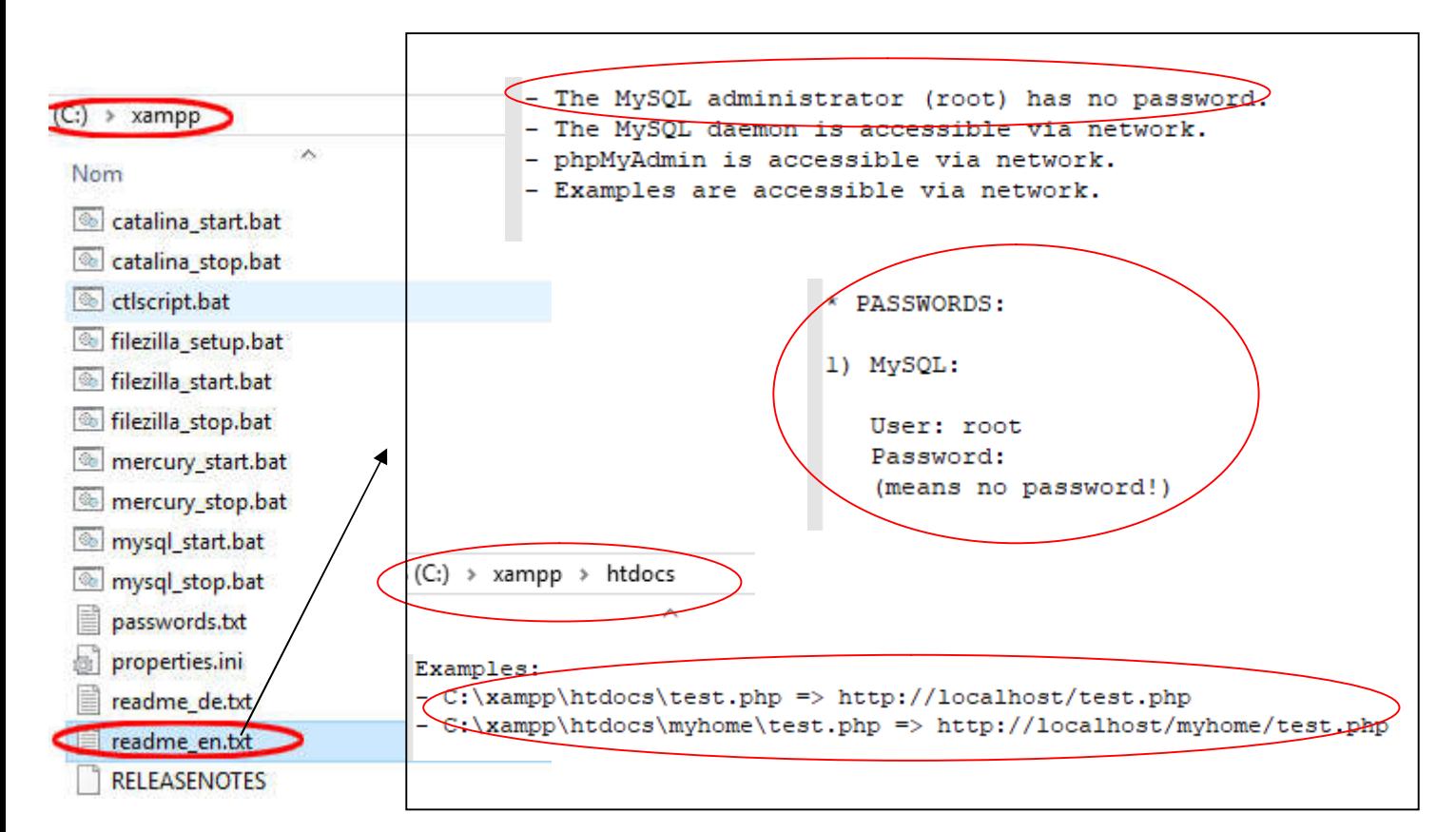

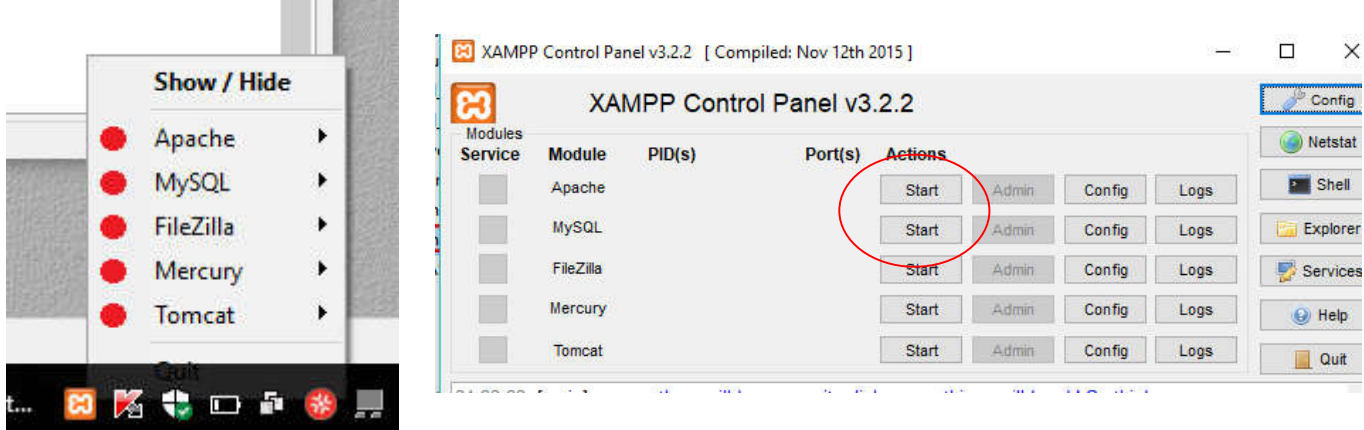

**Une fois Xampp installé, lancé, Apache et Mysql démarrés (bouton start)**

**CONTRACTOR** 

- Décompression du « package glpi » dans « **c:\xampp\htdocs\glpi** » lancer **index.php** dans le navigateur

**( http://localhost/glpi/index.php )** pour effectuer l'installation de « glpi »

- Après installation de « glpi » décompresser **le plugin de « fusioninventory »** dans le sous dossier « plugin » sur

« c:\xampp\htdocs\glpi\plugin\fuioninventory » puis dans l'interface graphique de GLPI installez le plugin et activez le.

**- L'Agent Fusion inventory** s'installe sur le poste et on lui indique le chemin de glpi

« **http://localhost/glpi/plugin/fusioninventory/** » et on récupère l'inventaire du poste dans GLPI.